# **TOOL MATHEMATIK:** ARBEITSBLATT GENERATOR RECHENDREIECK

Üben von Addition und Subtraktion

#### 1. Link eingeben: [https://www.grundschule-arbeitsblaetter.de/arbeitsblatt-generator/mathe](https://www.grundschule-arbeitsblaetter.de/arbeitsblatt-generator/mathe-rechendreiecke.php)[rechendreiecke.php](https://www.grundschule-arbeitsblaetter.de/arbeitsblatt-generator/mathe-rechendreiecke.php)

## **2. Überschrift und eine kurze Beschreibung eingeben**

## **3. Rechenart anklicken und Addition oder Subtraktion auswählen**

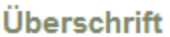

Rechendreieck

#### **Kurztext**

Fülle die folgenden Rechendreiecke mit den richtigen Zahlen aus!

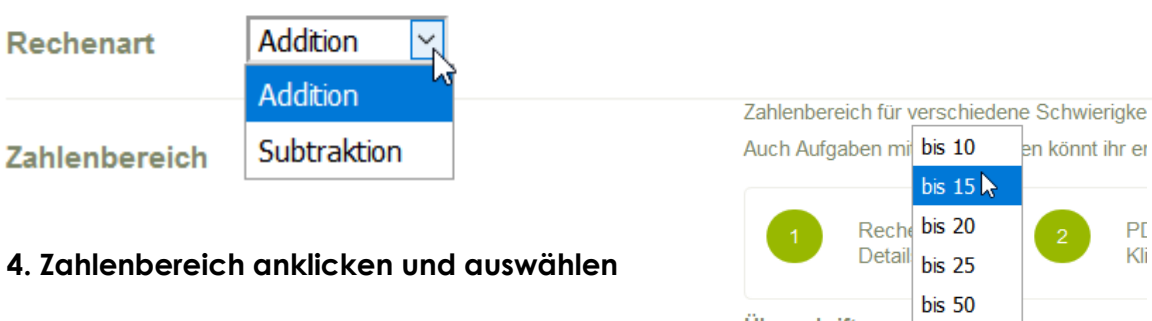

#### **5. Schwierigkeitsstufe anklicken und auswählen**

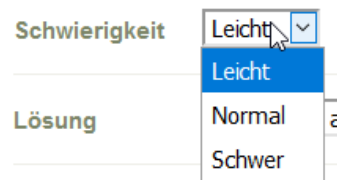

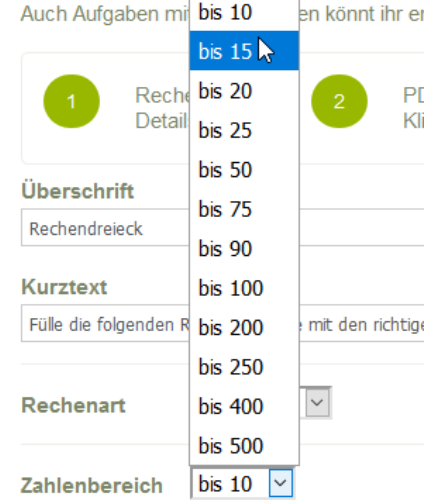

6. Lösungsblatt erwünscht?

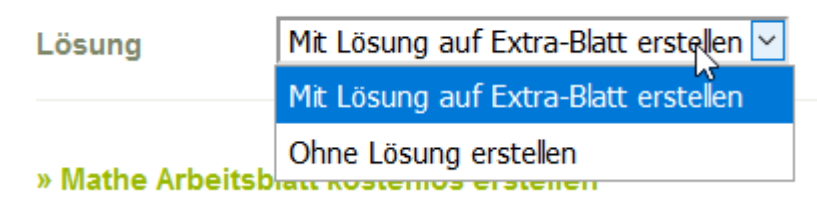

7. Mathe Arbeitsblatt kostenlos erstellen anklicken

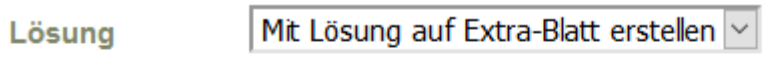

#### » Mathe Arbeitsblatt kostenlos erstellen

8. Arbeitsblatt wird heruntergeladen.

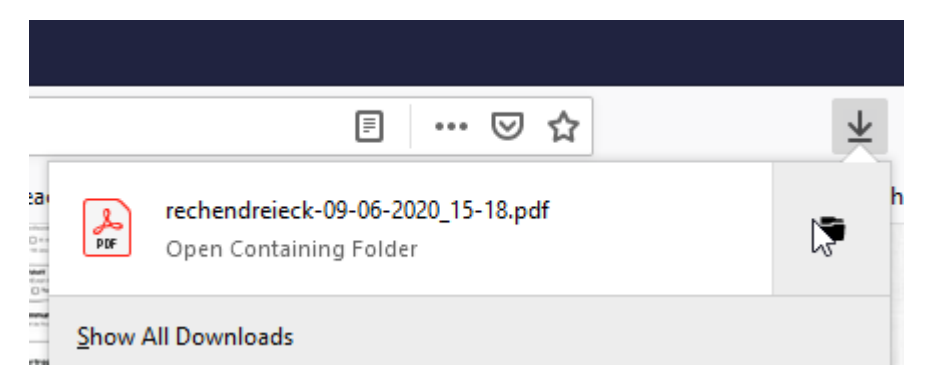

Die Übungen können per Screenshot eingefügt werden. Direkt ausdrucken ist auch möglich, zu beachten ist aber, das als Kopfzeile auf Schulklasse hingewiesen wird. Das muss bitte vorab korrigiert werden.

Beispiel:

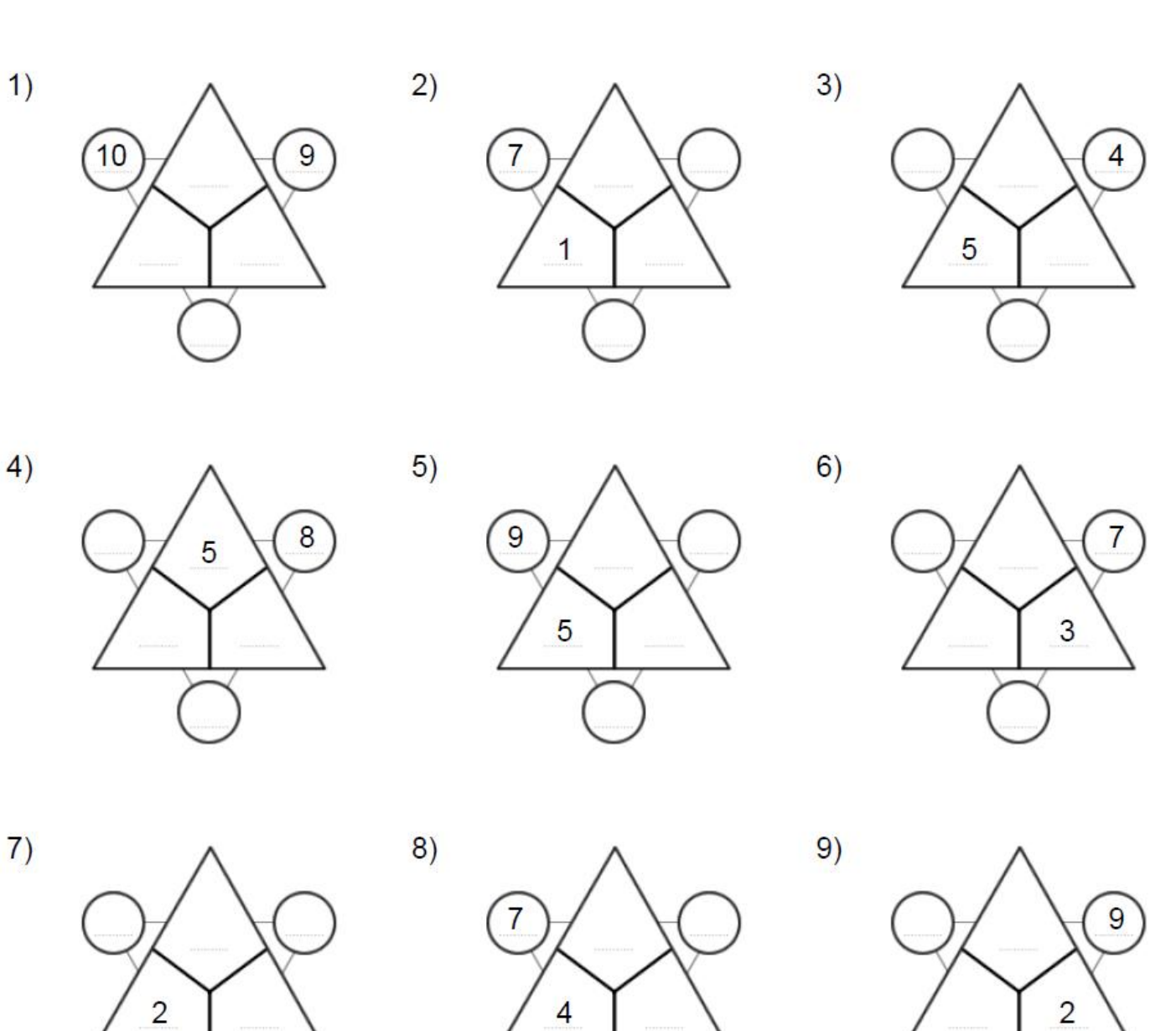

Aufgabe<br>Fülle die folgenden Rechendreiecke mit den richtigen Zahlen aus!

Dieses Arbeitsblatt wurde erstellt mit [https://www.grundschule-arbeitsblaetter.de/arbeitsblatt](https://www.grundschule-arbeitsblaetter.de/arbeitsblatt-generator/mathe-rechendreiecke.php)[generator/mathe-rechendreiecke.php](https://www.grundschule-arbeitsblaetter.de/arbeitsblatt-generator/mathe-rechendreiecke.php)

 $\overline{4}$ 

# Lösungen

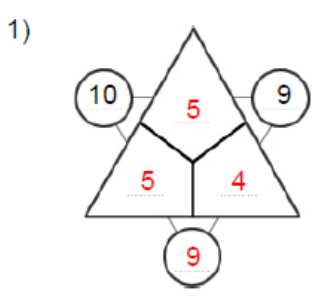

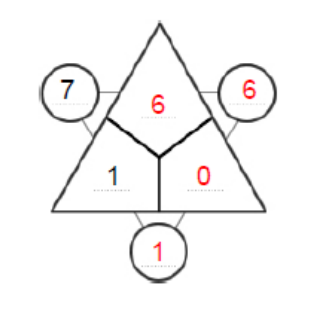

 $2)$ 

 $5)$ 

 $8)$ 

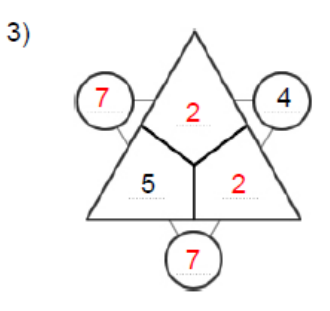

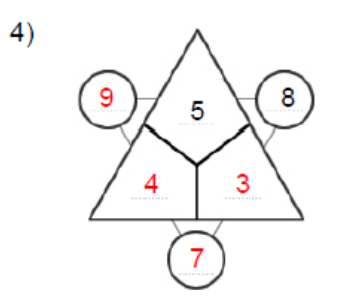

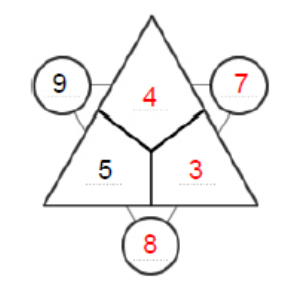

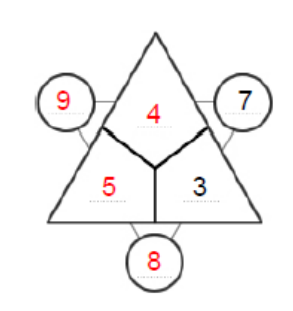

 $6)$ 

 $9)$ 

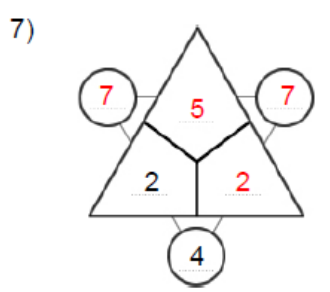

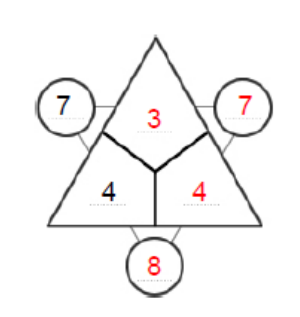

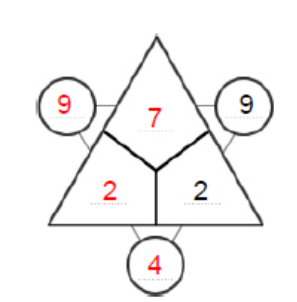